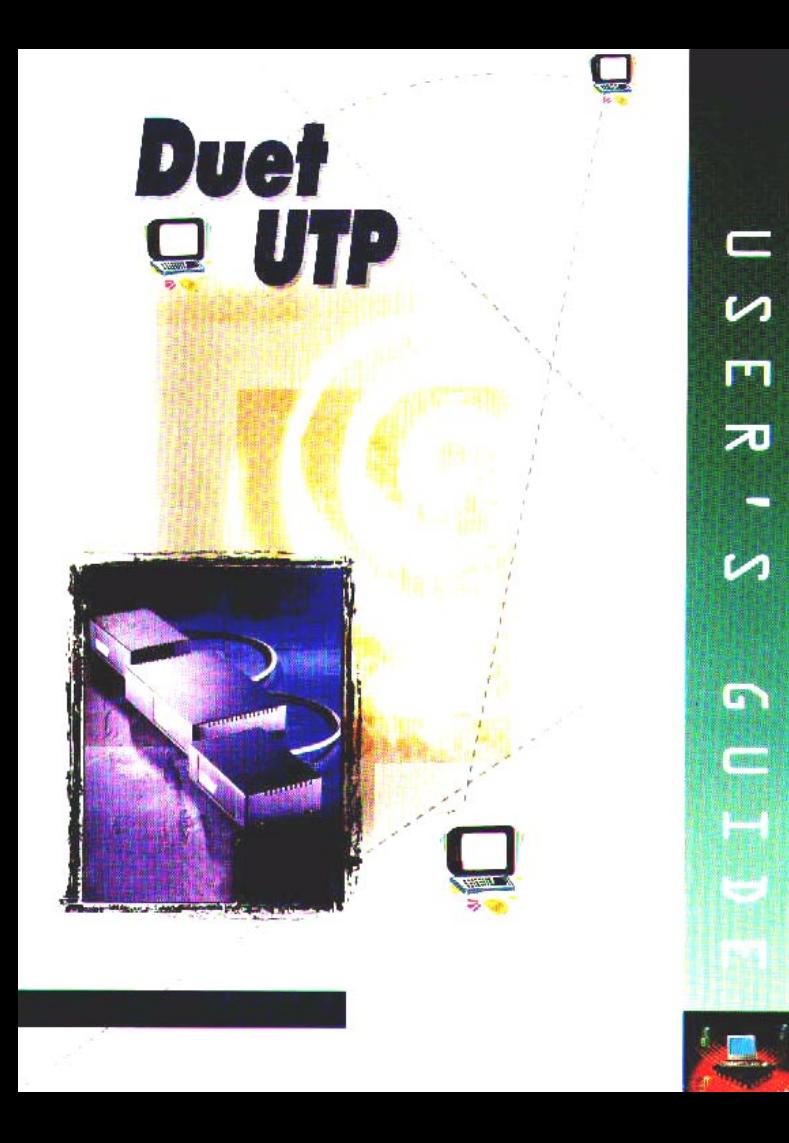

The Duet TWP System is produced by Minicom Advanced Systems Limited, and includes new features that are described later in this User's Guide, Version 20600.

#### **Technical precautions**

This equipment generates radio frequency energy and if not installed in accordance with the manufacturer's instructions, may cause radio frequency interference.

This equipment complies with Part 15, Subpart J of the FCC rules for a Class A computing device. This equipment also complies with the Class A limits for radio noise emission from digital apparatus set out in the Radio Interference Regulation of the Canadian Department of Communications. These above rules are designed to provide reasonable protection against such interference when operating the equipment in a commercial environment. If operation of this equipment in a residential area causes radio frequency interference, the user, and not Minicom Advanced Systems Limited, will be responsible.

Changes or modifications made to this equipment not expressly approved by Minicom Advanced Systems Limited could void the user's authority to operate the equipment.

Minicom Advanced Systems Limited assumes no responsibility for any errors that appear in this document. Information in this document is subject to change without notice.

No part of this document may be reproduced or transmitted in any form or by any means, electronic or mechanical, for any purpose, without the express written permission of Minicom Advanced Systems Limited.

© 2000 Minicom Advanced Systems Limited. All rights reserved.

#### **Trademarks**

AT and PS are registered trademarks of International Business Machines Corporation. All other trademarks and registered trademarks are the property of their respective owners.

# **Table of Contents**

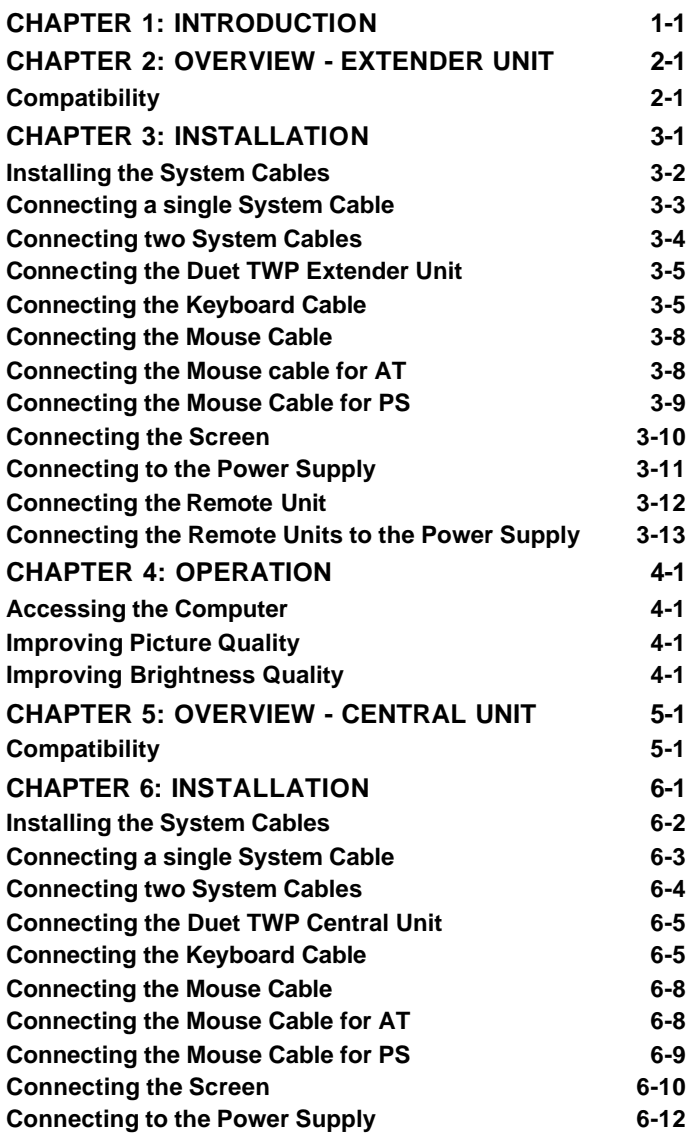

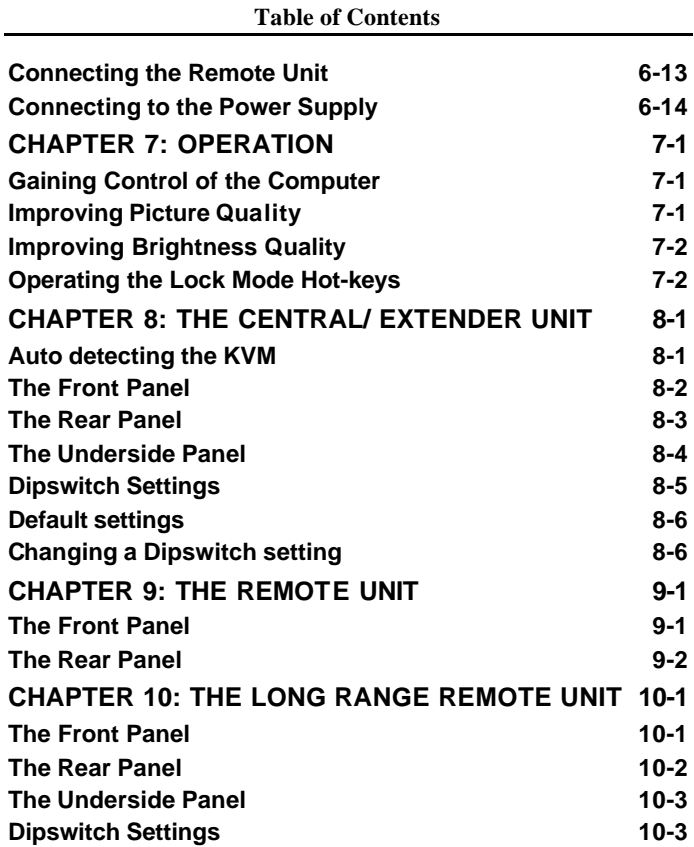

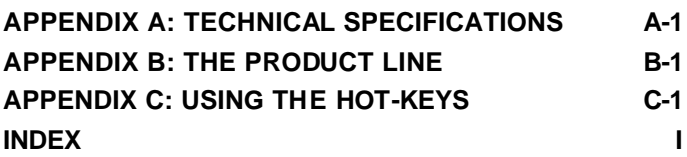

# **Chapter 1: Introduction**

The *Duet TWP* (*Twisted Pair*) can function as either of the following systems:

The *Duet TWP Extender system.* This system extends the distance between a computer and a remote KVM (keyboard, video and mouse) workstation.

Or

The *Duet TWP Central system.* This system enables two users to share a single computer and includes a local and remote KVM workstation.

The *Duet TWP* comes with a choice of two remote units:

- The *Duet TWP Remote unit* with a range of up to 110m/360ft; or
- The *Duet TWP Remote Long Range unit* with a range of up to 250m/820ft.

### **How to use this User's Guide**

The *Duet TWP Extender* and *Central systems* are discussed separately.

#### **Chapters 2-4 - The Duet TWP Extender**

Overview, Installation, and Operation.

#### **Chapters 5-7 - The Duet TWP Central**

Overview, Installation, and Operation.

#### **Chapters 8-10 - The Duet TWP Units**

# **Chapter 2: Overview**

Figure 2-1 illustrates the *Duet TWP Extender system*, configuration:

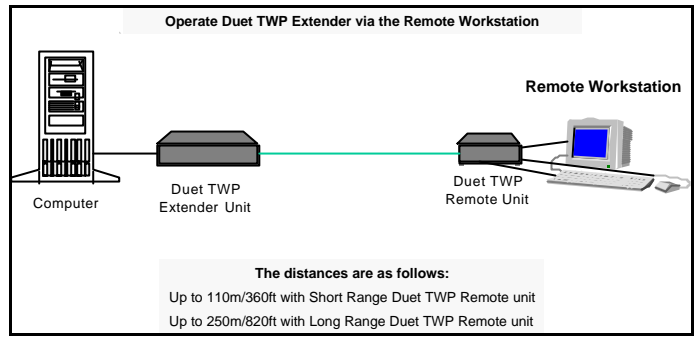

**Figure 2-1 The Duet TWP Extender System**

## **Compatibility**

*Duet TWP Extender* supports:

- IBM AT or PS compatible machines
- VGA, SVGA, or XGA video standards
- Automatic mouse emulation as a standard feature
- Compatibility with IntelliMouse™: Microsoft, Genius Netmouse Pro, Logitech Pilot Mouse, and IBM ScrollPoint™ Mouse.

# **Chapter 3: Installation**

The installation of the *Duet TWP Extender system*, includes connecting the following:

- The *Duet TWP Extender unit* to the *Duet TWP Remote unit* using System Cabling.
- A *Duet TWP Remote unit* to the Remote KVM **Workstation**
- Single 4-pair 100 Base-T4 CAT5 FTP System Cable
- Keyboard Cables for both AT and PS
- Mouse Cables for both AT and PS
- Screen Cables
- Power Supply

# **Installing the System Cables**

Each System Cable consists of a single 4-pair 100 Base-T4 CAT5 FTP Cable with a RJ-45M connector attached at each end, as Figure 3-1 illustrates.

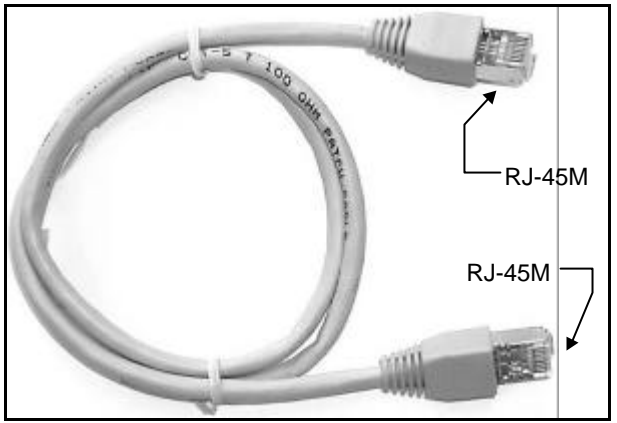

**Figure 3-1 The FTP System Cable**

Figure 3-2 illustrates the pinout, as follows:

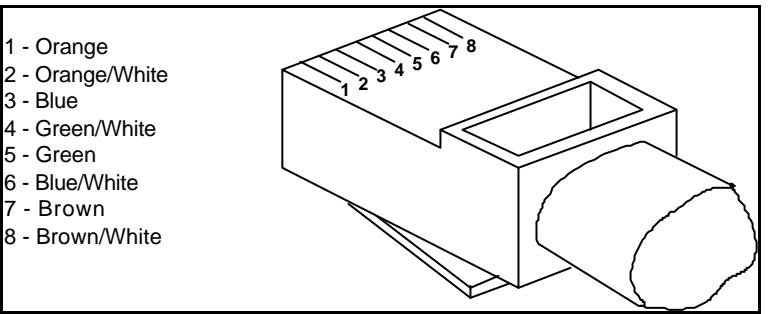

**Figure 3-2 The RJ-45M Connector PINS**

You use either one or two System Cables when connecting the *Duet TWP Extender system*.

### **Connecting a single System Cable**

A single System Cable connects the *Duet TWP Extender unit* directly to the *Duet TWP Remote unit*, as Figure 3-3 illustrates.

1. Connect one of the System Cable's RJ-45M connectors to the *TO REMOTE UNIT* port on the *Duet TWP Extender* unit's rear panel.

2 . Connect the other System Cable's RJ-45M connector to the *TO CENTRAL UNIT* port on the *Duet TWP Remote unit's* rear panel. The System Cable now connects the *Duet TWP Extender* unit directly to the *Duet TWP Remote unit*.

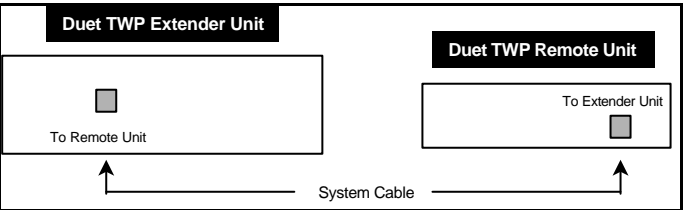

**Figure 3-3 Using a single System Cable**

### **Connecting two System Cables**

Two System Cables, # 1 and # 2, connect the *Duet TWP Extender unit* indirectly to the *Duet TWP Remote unit*. The System Cables attach to different network wall outlets (patch panels) letting you use the standard pre-installed conduit cabling, as Figure 3-4 illustrates.

- 1. Connect one of System Cable # 1's RJ-45M connectors to the *TO REMOTE UNIT* port on the *Duet TWP Extender unit's* rear panel.
- 2. Connect the other System Cable # 1's RJ-45M connector to the network wall outlet.
- 3. Connect one of System Cable # 2's RJ-45M connectors to the *TO CENTRAL UNIT* port on the *Duet TWP Remote Unit's* rear panel.
- 4. Connect the other System Cable # 2's RJ-45M connector to the network wall outlet. Both System Cables now connect *the Duet TWP Extender unit*  indirectly to the *Duet TWP Remote unit*.

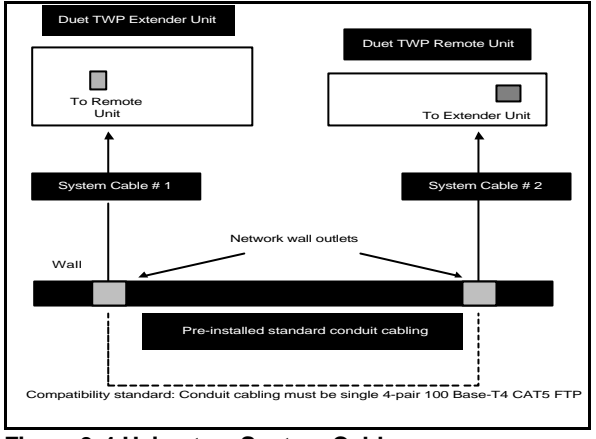

#### **The Duet TWP Extender: Installation**

**Figure 3-4 Using two System Cables**

## **Connecting the Duet TWP Extender Unit**

To connect the *Duet TWP Extender unit*, connect the following ports:

- Keyboard In/Out
- Mouse In/Out
- To Remote Unit
- Video In
- Local Monitor
- Power

### **Connecting the Keyboard Cable**

You use the Keyboard Cable to connect the *Duet TWP Extender unit* to the computer. There is a different Keyboard Cable for AT or PS, as Figures 3-5 and 3-6 illustrate.

To connect the Keyboard Cable for AT:

- 1. Connect the DB9M connector to the *KEYBOARD IN/OUT* port on the *Duet TWP Extender unit's* rear panel.
- 2. Connect the DIN5M connector to the *keyboard* port on the computer's rear panel.
- 3. Leave the DIN5F connector **unconnected**.

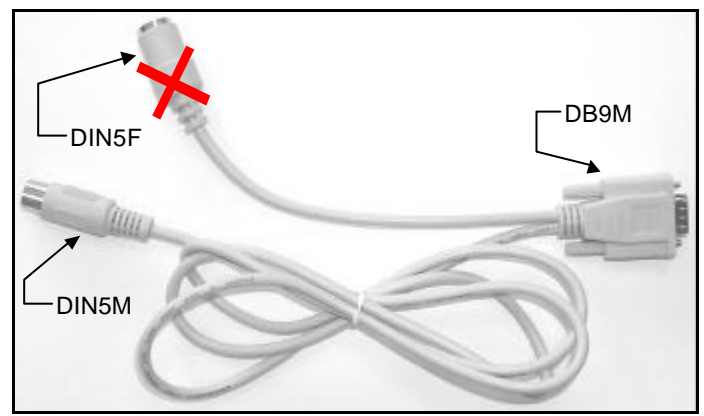

**Figure 3-5 The Keyboard Cable for AT**

To connect the Keyboard Cable for PS:

- 1. Connect the DB9M connector to the *KEYBOARD IN/OUT* port on the *Duet TWP Extender unit's* rear panel.
- 2. Connect the MiniDIN6M connector to the *keyboard* port on the computer's rear panel.
- 3. Leave the MiniDIN6F connector **unconnected**.

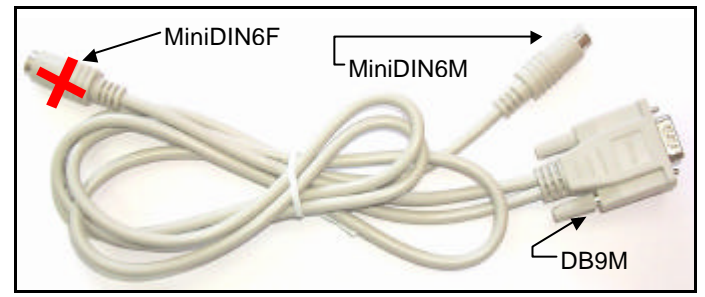

**Figure 3-6 The Keyboard Cable for PS**

### **Connecting the Mouse Cable**

There is a different Mouse Cable for AT and PS computer types.

### **Connecting the Mouse cable for AT**

To connect the *Duet TWP Extender unit* to an AT computer, use the AT Mouse Cable. See Figure 3-7.

**Note!** The mouse used with the Remote unit must be a PS type.

To connect the Mouse Cable:

- 1. Connect the DB25M connector to the *MOUSE In/Out* port on the *Duet TWP Extender unit's* rear panel.
- 2. Connect the DB9F connector to the *Serial MOUSE*  port on the computer's rear panel.
- 3. Leave the MiniDIN6F connector **unconnected**.

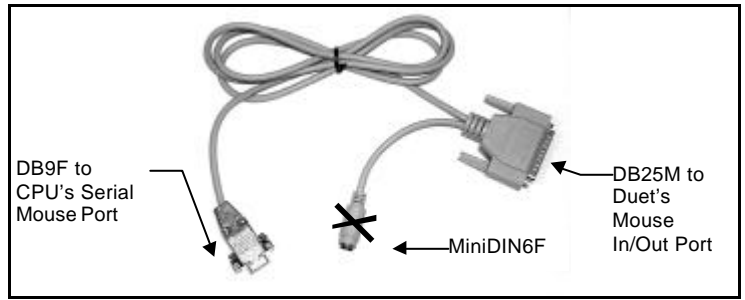

**Figure 3-7 The AT Mouse Cable** 

#### **Connecting the Mouse Cable for PS**

To connect the *Duet TWP Extender unit* to a PS computer, use the PS Mouse Cable. See Figure 3-8.

- 1. Connect the DB25M connector to the *MOUSE IN/OUT* port on the *Duet TWP Extender unit's* rear panel.
- 2. Connect the MiniDIN6M connector to the *mouse* port on the computer's rear panel.
- 3. Leave the MiniDIN6F connector **unconnected**.

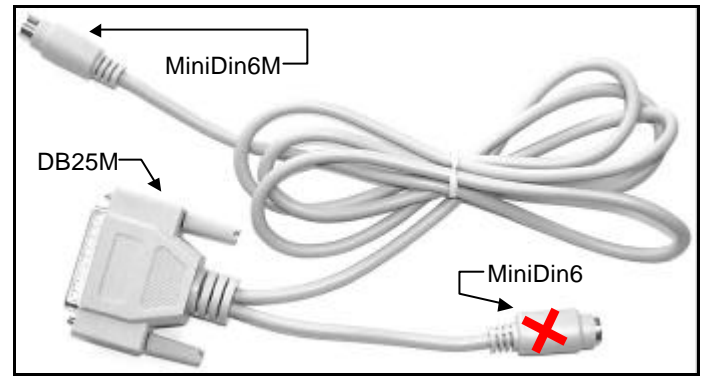

**Figure 3-8 The PS Mouse Cable**

## **Connecting the Screen**

You use the Screen Cable, as Figure 3-9 illustrates, to connect the *Duet TWP Extender unit* to the computer. The Screen Cable is identical for both AT and PS.

To connect the Screen Cable:

- 1. Connect the Screen Cable's HDD15M connector to the *Screen* port of the computer.
- 2. Connect the Screen Cable's HDD15F connector to the *VIDEO IN* port on the *Duet TWP Extender unit's* rear panel.
- 3. Leave the *LOCAL MONITOR* port on the *Duet TWP Extender unit's* rear panel **unconnected**.

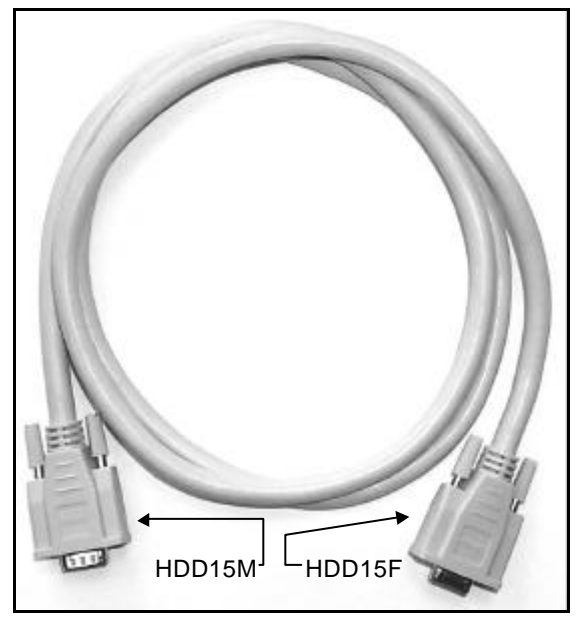

**Figure 3-9 The Screen Cable**

# **Connecting to the Power Supply**

Prior to connecting the *Duet TWP system* to the Power Supply you should observe the following:

- *Switch On the Duet TWP Extender and Remote units before you Switch On the computer. The order is unimportant when using a non-IntelliMouse™. However, when using an IntelliMouse™, first switch on the Duet TWP Remote unit's power and then the computer's power.*
- *Switch Off the Duet TWP Extender and Remote units before you disconnect, and then reconnect, a keyboard or a mouse.*

To connect the Extender Unit to the Power Supply:

- 1. Connect the 9V AC/AC Adapter Plug to the Power Cable connector.
- 2. Connect the Power Cable to the 9V AC/AC Adapter and insert the Mains Plug into a wall socket. This connects the *Duet TWP Extender unit* to the Power Supply, as Figure 3-10 illustrates.

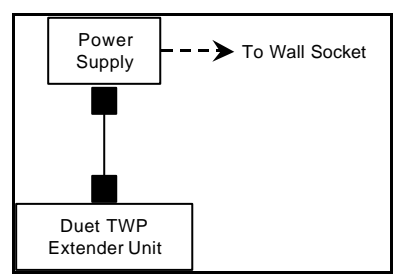

**Figure 3-10 The Duet TWP Extender Unit Power Supply**

## **Connecting the Remote Unit**

The *Duet TWP Remote unit* is available in two models:

The *Remote unit* (up to 110m/360ft).

The *Long Range Remote unit* (up to 250m/820ft).

Connecting either of the remote units is the same, except for the Power Supply.

To connect the remote workstation to the *Duet TWP Remote unit's* rear panel, as Figures 3-12 and 3-13 illustrate, do the following:

- 1. Connect the System Cable's RJ-45M connector to the *TO CENTRAL UNIT* port.
- 2. Connect the Screen's HDD15M connector to the HDD15F *MONITOR* port.

### **For AT:**

1. Connect the Keyboard's DIN5M connector to the Keyboard Adapter, as Figures 3-11 and 3-12 illustrate, adapting it to MiniDIN6M. Connect the MiniDIN6M connector to the MiniDIN6F *KEYBOARD* port.

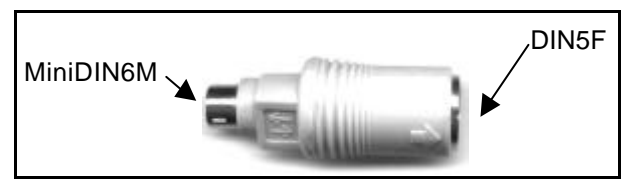

**Figure 3-11: The AT Keyboard Adapter**

### **For PS:**

- 1. Connect the Mouse's MiniDIN6M connector to the *PS MOUSE* port.
- 2. Connect the Keyboard's MiniDIN6M connector to the MiniDIN6F *KEYBOARD* port.

# **Connecting the Remote Units to the Power Supply**

To connect the Duet TWP Remote Unit:

- 1. Connect the 9V AC/AC Adapter Plug to the Power Cable connector.
- 2. Connect the Power Cable to the 9V AC/AC Adapter and insert the Mains Plug into a wall socket. This connects *the Duet TWP Remote unit* to the Power Supply.

To connect the Duet TWP Remote Long Range Unit:

- 1. Connect the Power Adapter cable's DIN4M connector to the *Duet TWP Remote Long Range unit's* DIN4F power connector.
- 2. Connect the Power Cable to the 9V AC/AC and insert the Mains Plug into a wall socket. This connects *the Duet TWP Remote Long Range unit* to the Power Supply.

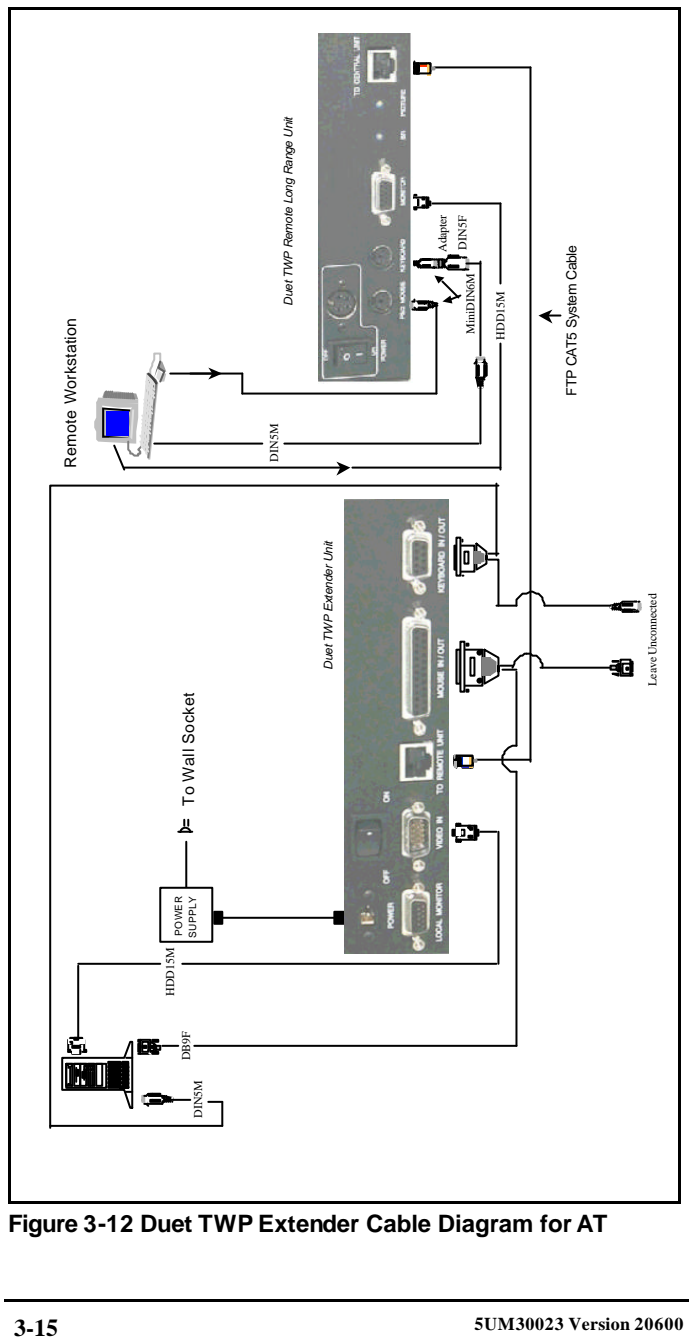

**Figure 3-12 Duet TWP Extender Cable Diagram for AT**

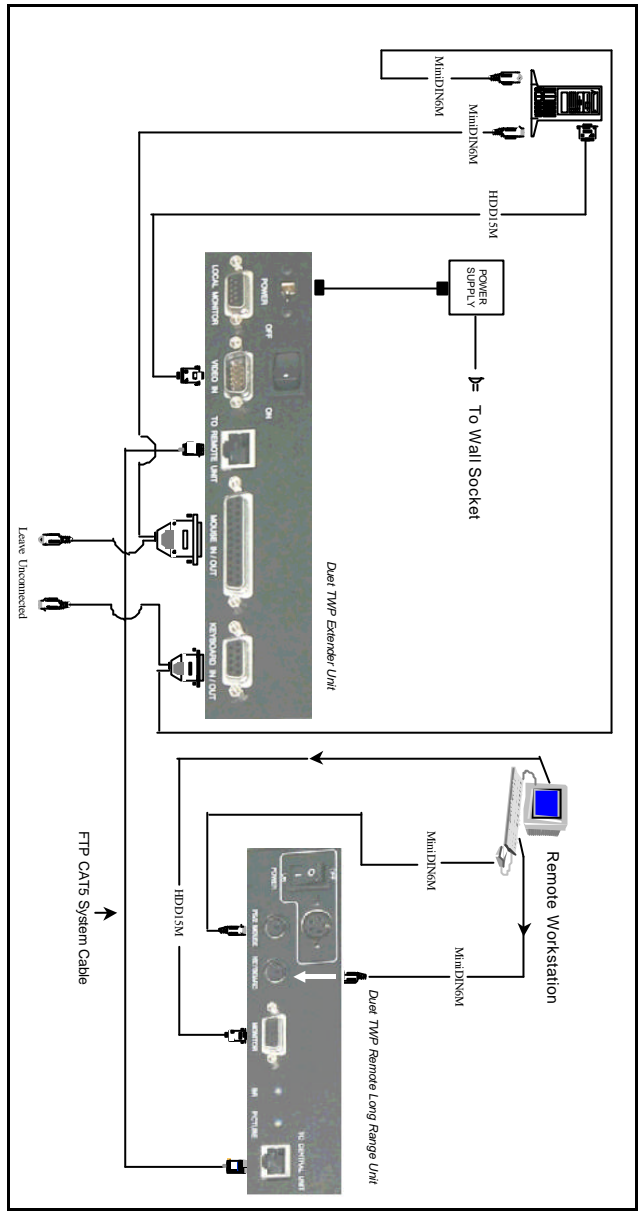

**The Duet TWP Extender: Installation**

# **Chapter 4: Operation**

This chapter deals with the operation of the *Duet TWP Extender system.*

### **Accessing the Computer**

To access the computer:

- 1. Switch On both the *Duet TWP Extender unit* and the *Duet TWP Remote unit*.
- 2. Start working with the keyboard and mouse.

### **Improving Picture Quality**

You regulate the screen's picture quality by turning the Potentiometer Adjuster located on both the *Duet TWP Remote unit's* rear panel and the *Duet TWP Remote Long Range unit's* rear panel.

### **Improving Brightness Quality**

You regulate the brightness of the screen by turning the Potentiometer Adjuster located on the *Duet TWP Remote Long Range unit's* rear panel.

# **Chapter 5: Overview**

This chapter describes the *Duet TWP Central system*, configured as Figure 5-1 illustrates:

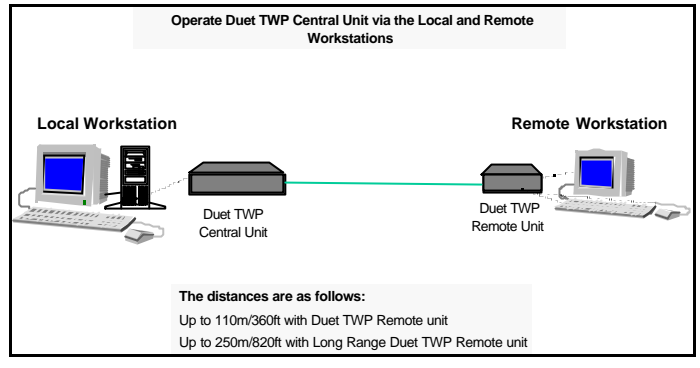

**Figure 5-1 The Duet TWP Central System**

### **Compatibility**

*Duet TWP Central* supports:

- IBM AT or PS compatible machines.
- VGA, SVGA, or XGA video standards.
- Automatic mouse emulation as a standard feature.
- Compatibility with IntelliMouse™: Microsoft, Genius Netmouse Pro, Logitech Pilot Mouse, and IBM ScrollPoint™ Mouse

# **Chapter 6: Installation**

The installation of the *Duet TWP Central system*, includes connecting the following:

- The *Duet TWP Central unit* to the *Duet TWP Remote unit* using System Cabling
- The *Duet TWP Central unit* to the local KVM workstation
- One of the *Duet TWP Remote unit*s to the remote KVM workstation
- Single 4-pair 100 Base-T4 CAT5 FTP System Cable
- Keyboard Cables for both AT and PS
- Mouse Cables for both AT and PS
- Screen Cables
- Power Supply

Use identical type *keyboards* and *mice* at both the local and remote workstations.

# **Installing the System Cables**

Each System Cable consists of a single 4-pair 100 Base-T4 CAT5 FTP Cable with a RJ-45M connector attached at each end, as Figure 6-1 illustrates.

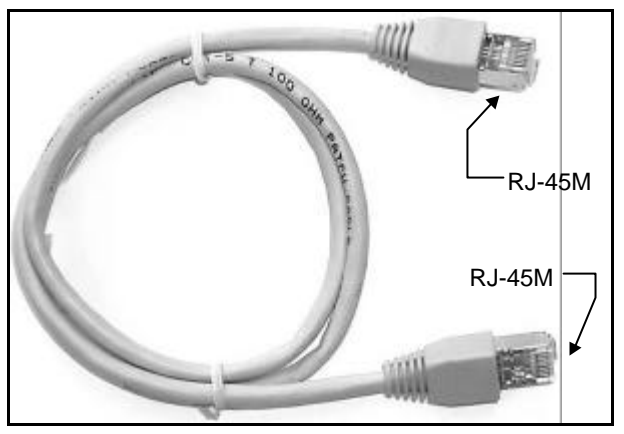

**Figure 6-1 The FTP System Cable**

Figure 6-2 illustrates the pinout, as follows:

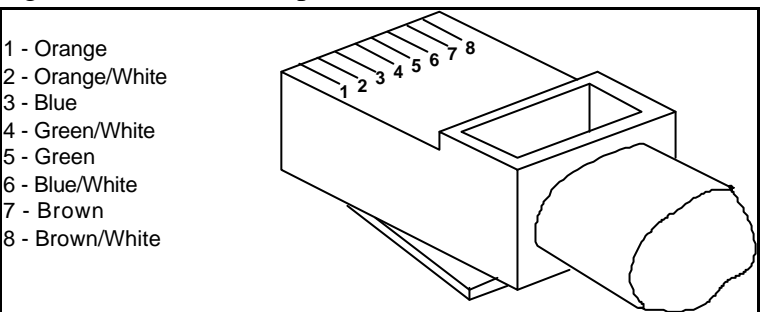

**Figure 6-2 The RJ-45M Connector PINS**

You use either a single System Cable or two System Cables when connecting the *Duet TWP Central system*.

### **Connecting a single System Cable**

A single System Cable connects the *Duet TWP Central unit directly* to the *Duet TWP Remote unit*, as Figure 6-3 illustrates.

- 1. Connect one of the System Cable's RJ-45M connectors to the *TO REMOTE UNIT* port on the *Duet TWP Central* unit's rear panel.
- 2. Connect the other System Cable's RJ-45M connector to the *TO CENTRAL UNIT* port on the *Duet TWP Remote unit's* rear panel. The System Cable now connects the *Duet TWP Central* unit directly to the *Duet TWP Remote unit*.

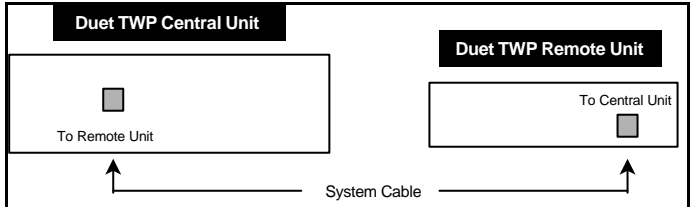

**Figure 6-3 Using a single System Cable**

### **Connecting two System Cables**

Two System Cables, # 1 and # 2, connect the *Duet TWP Central unit* indirectly to the *Duet TWP Remote unit*. The System Cables attach to different network wall outlets (patch panels) letting you use the standard pre-installed conduit cabling, as Figure 6-4 illustrates.

- 1. Connect one of System Cable # 1's RJ-45M connectors to the *TO REMOTE UNIT* port on the *Duet TWP Central unit's* rear panel.
- 2. Connect the other System Cable # 1's RJ-45M connector to the network wall outlet.
- 3. Connect one of System Cable # 2's RJ-45M connectors to the *TO CENTRAL UNIT* port on the *Duet TWP Remote Unit's* rear panel.
- 4. Connect the other System Cable # 2's RJ-45M connector to the network wall outlet. Both System Cables now connect *the Duet TWP Central unit indirectly* to the *Duet TWP Remote unit*.

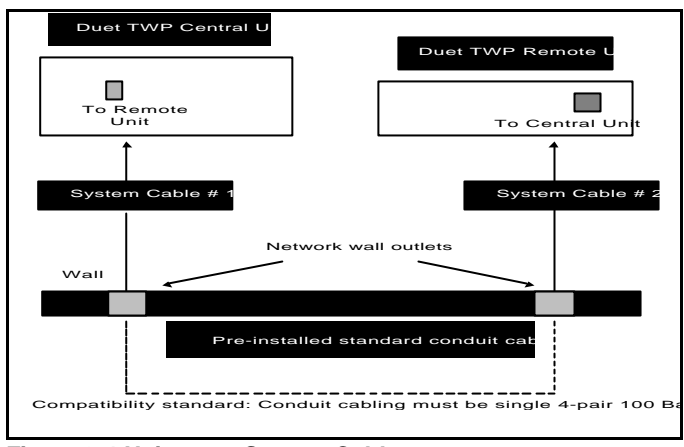

**The Duet TWP Central: Installation**

**Figure 6-4 Using two System Cables**

## **Connecting the Duet TWP Central Unit**

To connect the *Duet TWP Central unit* to the local KVM workstation connect the following ports:

- Keyboard In/Out
- Mouse In/Out
- To Remote Unit
- Video In
- Local Monitor
- Power

### **Connecting the Keyboard Cable**

You use the Keyboard Cable to connect the *Duet TWP Central unit* to the computer and the local keyboard. There is a different Keyboard Cable for AT or PS, as Figures 6-5 and 6-6 illustrate.

To connect the Keyboard Cable for AT:

- 1. Connect the DB9M connector to the *KEYBOARD IN/OUT* port on the *Duet TWP Central unit's* rear panel.
- 2. Connect the DIN5F connector to the keyboard.
- 3. Connect the DIN5M connector to the *keyboard* port on the computer's rear panel.

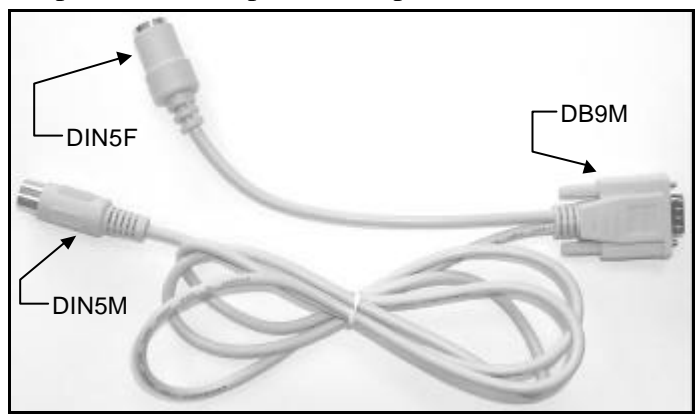

**Figure 6-5 Keyboard Cable for AT**

To connect the Keyboard Cable for PS:

- 1. Connect the DB9M connector to the *KEYBOARD IN/OUT* port on the *Duet TWP Central unit's* rear panel.
- 2. Connect the MiniDIN6F connector to the keyboard.
- 3. Connect the MiniDIN6M connector to the *keyboard* port on the computer's rear panel.

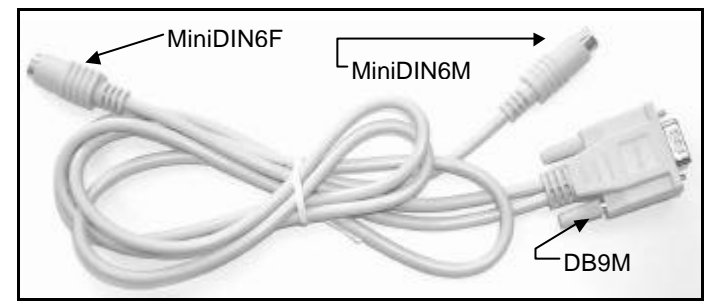

**Figure 6-6 The Keyboard Cable for PS**

### **Connecting the Mouse Cable**

There is a different Mouse Cable for AT and PS computer types.

#### **Connecting the Mouse Cable for AT**

To connect the *Duet TWP Central unit* to an AT computer, use the AT Mouse Cable. See Figure 6-7.

The local mouse must be a PS type.

**Note!** The mice used with the Central and Remote units must be PS type.

To connect the Mouse Cable:

- 1. Connect the DB25M connector to the *MOUSE In/Out* port on the *Duet TWP Central unit's* rear panel.
- 2. Connect the DB9F connector to the *Serial MOUSE* port on the computer's rear panel.
- 3. Connect the MiniDIN6F connector to the PS type mouse.

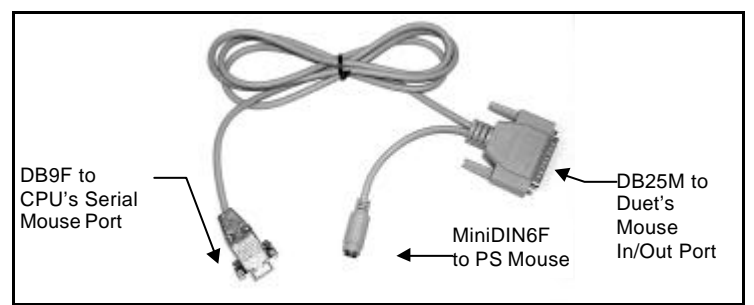

**Figure 6-7 The AT Mouse Cable** 

#### **Connecting the Mouse Cable for PS**

To connect the *Duet TWP Extender unit* to a PS computer, use the PS Mouse Cable. See Figure 6-8.

- 1. Connect the DB25M connector to the *MOUSE IN/OUT* port on the *Duet TWP Central unit's* rear panel.
- 2. Connect the MiniDIN6F connector to the mouse.
- 3. Connect the MiniDIN6M connector to the *mouse* port on the computer's rear panel.

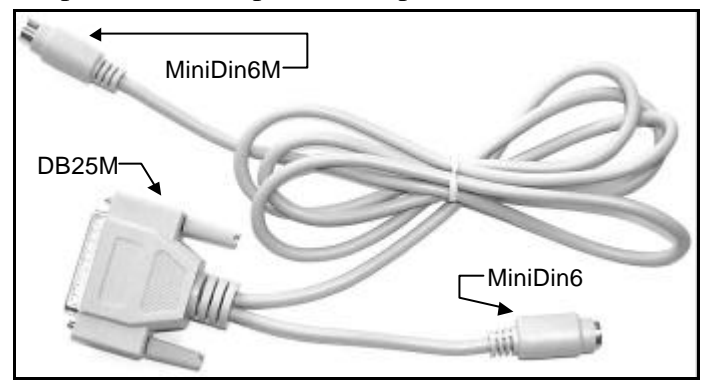

**Figure 6-8 The PS Mouse Cable** 

## **Connecting the Screen**

You use the Screen Cable, as Figures 6-9 and 6-10 illustrate, to connect the *Duet TWP Central unit* to the computer. The Screen Cable is identical for both AT and PS.

To connect the Screen Cable:

- 1. Connect the HDD15M connector from the screen to the *LOCAL MONITOR* port on the *Duet TWP Central unit's* rear panel.
- 2. Connect the Screen Cable's HDD15M connector to the *Screen* port of the computer.
- 3. Connect the Screen Cable's HDD15F connector to the *VIDEO IN* port on the *Duet TWP Central unit's* rear panel.

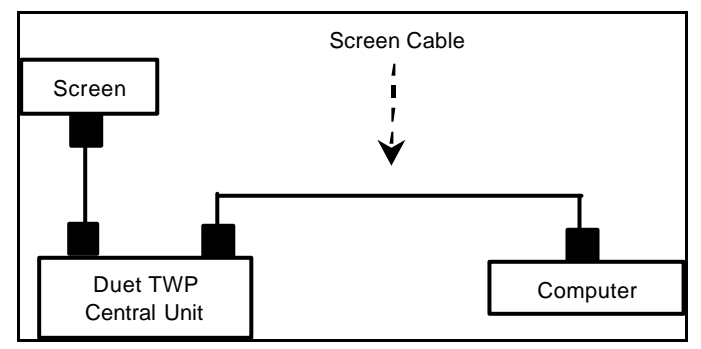

**Figure 6-9 The Screen Cable Block Diagram**

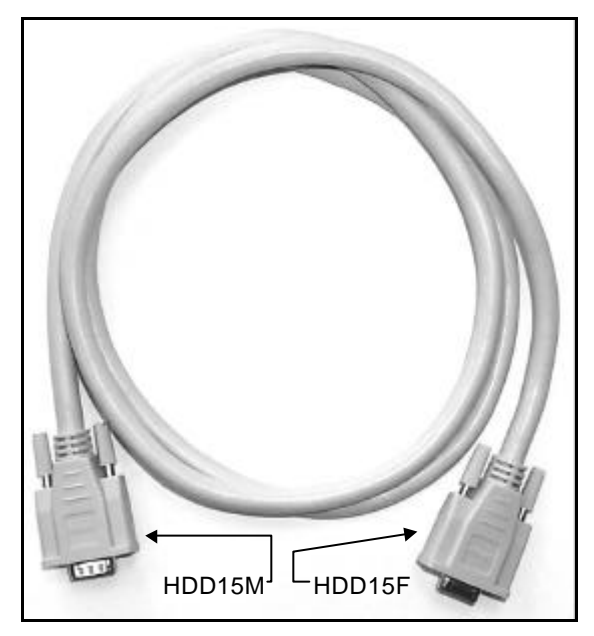

**The Duet FTP Central: Installation**

**Figure 6-10 The Screen Cable**

## **Connecting to the Power Supply**

Prior to connecting the *Duet TWP system* to the Power Supply you should observe the following:

- *Switch On the Duet TWP Central and Remote units before you Switch On the computer. The order is unimportant when using a non-IntelliMouse™. However, when using an IntelliMouse™, first switch on the Duet TWP Remote unit's power and then the computer's power.*
- *Switch Off the Duet TWP Central and Remote units before you disconnect, and then reconnect, a keyboard or a mouse.*

To connect the Central Unit to the Power Supply:

- 1. Connect the 9V AC/AC Adapter Plug to the Power Cable connector.
- 2. Connect the Power Cable to the 9V AC/AC Adapter and insert the Mains Plug into a wall socket. This connects the *Duet TWP Central unit* to the Power Supply, as Figure 6-11 illustrates.

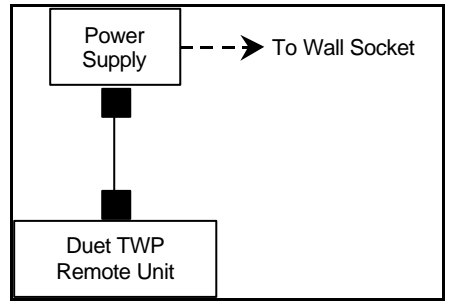

**Figure 6-11: Duet TWP Central Unit Power Supply**

## **Connecting the Remote Unit**

The *Duet TWP Remote unit* is available in two models:

The *Remote unit* (up to 110m/360ft).

The *Long Range unit* (up to 250m/820ft).

Connecting either of the remote units is the same, except for the Power Supply.

To connect the remote workstation to the *Duet TWP Remote unit's* rear panel, as Figures 6-14 and 6-15 illustrate, do the following:

- 1. Connect the System Cable's RJ-45M connector to the *TO CENTRAL UNIT* port.
- 2. Connect the Screen's HDD15M connector to the HDD15F *MONITOR* port.

### **For AT:**

1. Connect the Keyboard's DIN5M connector to the Keyboard Adapter, as Figures 6-12 and 6-14 illustrate, adapting it to MiniDIN6M. Connect the MiniDIN6M connector to the MiniDIN6F *KEYBOARD* port.

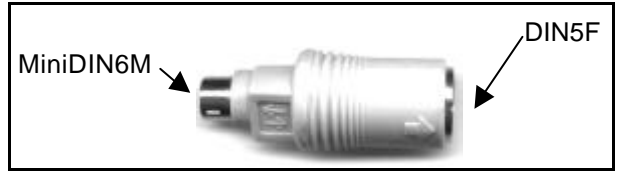

**Figure 6-12 The AT Keyboard Adapter**

### **For PS:**

- 1. Connect the Mouse's MiniDIN6M connector to the *PS MOUSE* port.
- 2. Connect the Keyboard's MiniDIN6M connector to the MiniDIN6F *KEYBOARD* port.

### **Connecting to the Power Supply**

To connect the Duet TWP Remote Unit:

- 1. Connect the 9V AC/AC Adapter Plug to the Power Cable connector.
- 2. Connect the Power Cable to the 9V AC/AC Adapter and insert the Mains Plug into a wall socket.

To connect the Duet TWP Remote Long Range Unit:

- 1. Connect the Power Adapter cable's DIN4M connector to the *Long Range unit's* DIN4F power connector.
- 2. Connect the Power Cable to the 9V AC/AC and insert the Mains Plug into a wall socket.

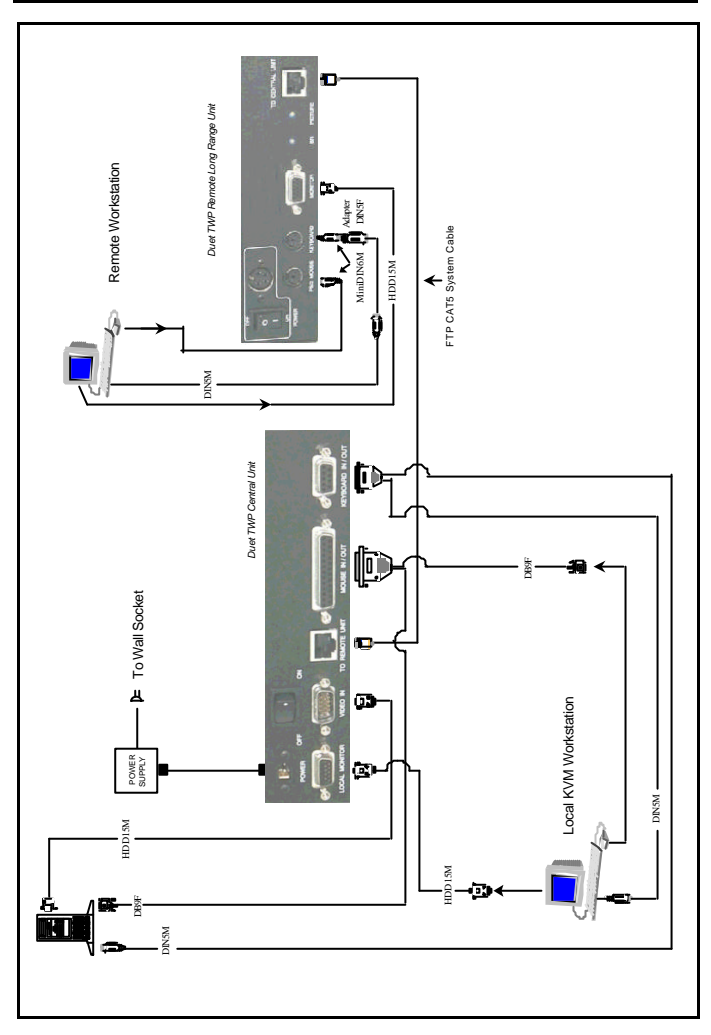

**The Duet FTP Central: Installation**

**Figure 6-13 The Duet TWP Central Cable Diagram for AT**

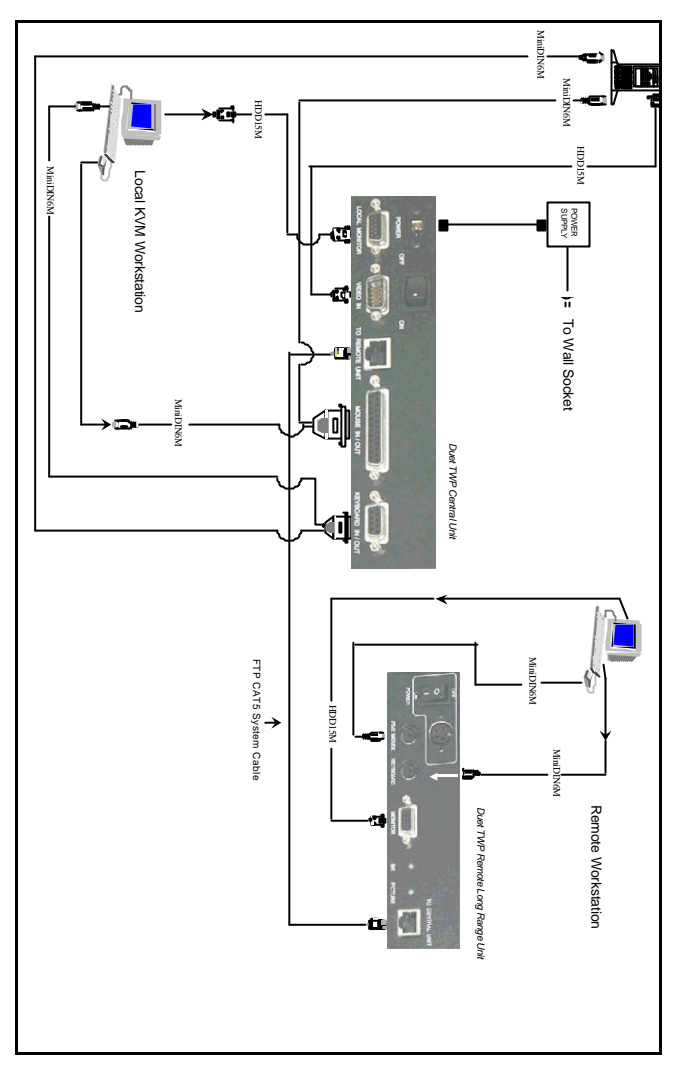

**Connecting the Remote Unit**

**Figure 6-14 The Duet TWP Central Cable Diagram for PS**

# **Chapter 7: Operation**

This chapter deals with the operation of the *Duet TWP Central system.*

### **Gaining Control of the Computer**

*Duet TWP* is easy to operate and functions automatically on a *first come first serve* basis.

To take control of the computer

- 1. Either the local or remote user can take over control of the computer by starting to work with the keyboard or mouse.
- 2. The inactive user can monitor the active user's work at his own workstation but cannot take over control whilst the active user is working on the computer.
- 3. *Duet TWP* is equipped with a time out function of one second, that is, after the active user stops working for a second, the inactive user can take over control of the computer, from his workstation.

**Note!** Use identical type *keyboards* and *mice* at both the local and remote workstations.

### **Improving Picture Quality**

You regulate the remote screen's picture quality by turning the Potentiometer Adjuster located on the rear panels of both *Remote units*.

### **Improving Brightness Quality**

You regulate the brightness of the remote screen by turning the Potentiometer Adjuster located on the *Long Range unit's* rear panel.

# **Operating the Lock Mode Hot-keys**

There are two sets of Hot-keys:

- Left  $Shift + F11$ .
- Left  $Shift + F12$ .

Both sets of Hot-keys lock and keep KVM control at whichever Workstation presses them first. This could be either the Local or Remote Workstation.

#### ˛ Only the **Left** Shift and **not** the **Right** Shift key works for the Hot-key functions. **NOTE!**

˛ Release the Left Shift key **before** pressing F11 or F12

Pressing Left Shift  $+$  F11, causes the screen of the other workstation to display the screen of the controlling Workstation.

Pressing Left Shift  $+ F12$ , causes the screen of the other workstation to appear dark.

Appendix C sets out the Hot-keys, their functions and effects in a table format.

# **Chapter 8: The Central/ Extender Unit**

This Chapter explains how the *Duet TWP unit* switches from being a *Central unit* to an *Extender unit,* and vice versa*.* It also describes the panels of the *Duet TWP Central/Extender unit,* the dipswitches and their functions.

# **Auto detecting the KVM**

The *Duet TWP Central/Extender unit*, auto detects whether there is a KVM (keyboard, video, and mouse) attached to it. The unit then acts accordingly, as follows:

- Where there is a KVM attached, the unit operates as a *Central* unit.
- Where there is no KVM attached, the unit operates as an *Extender* unit.

**Note!** To change the unit's function from a *Central* to an *Extender* unit or vice versa:

- 1. Switch the computer off. The *Duet TWP unit* switches off automatically.
- 2. Attach or detach the KVM as required.
- 3. Switch the computer on.

# **The Front Panel**

Figure 8-1 illustrates the *Duet TWP Central/Extender unit* front panel.

**The Front Panel**

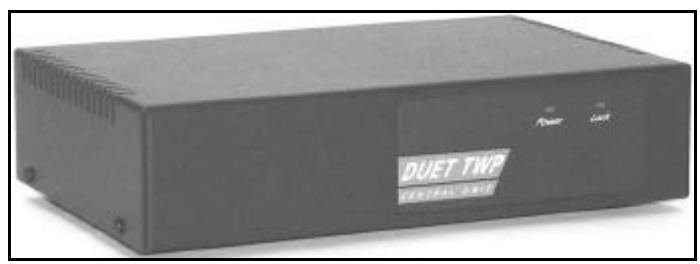

**Figure 8-1 Duet TWP Central/Extender Unit Front Pane**

#### **The Front Panel indicators**

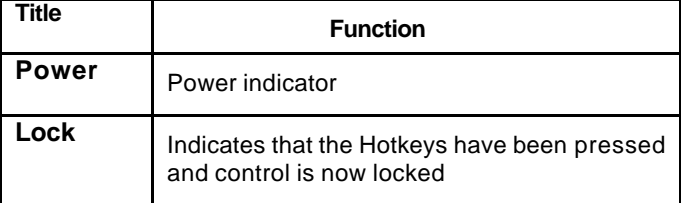

## **The Rear Panel**

Figure 8-2 illustrates the rear panel of the *Duet TWP Central/Extender unit*.

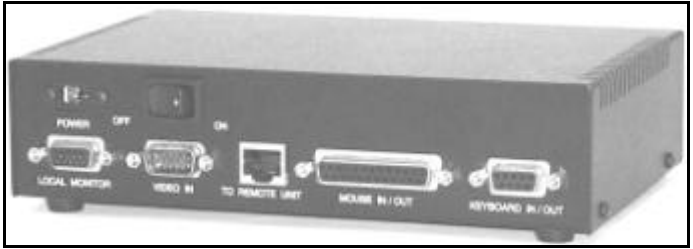

**Figure 8-2 The Duet TWP Central/Extender Unit Rear Panel**

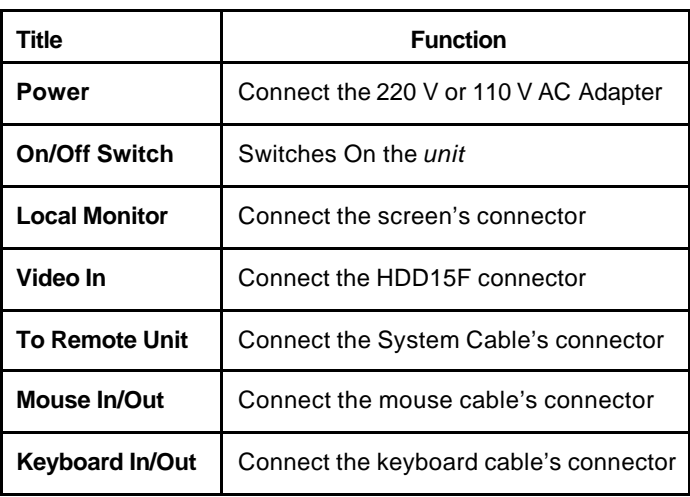

#### **The Rear Panel Connections and Operations**

# **The Underside Panel**

Figure 8-3 illustrates the underside panel of the *Duet TWP Central/Extender unit*. The dipswitches are circled.

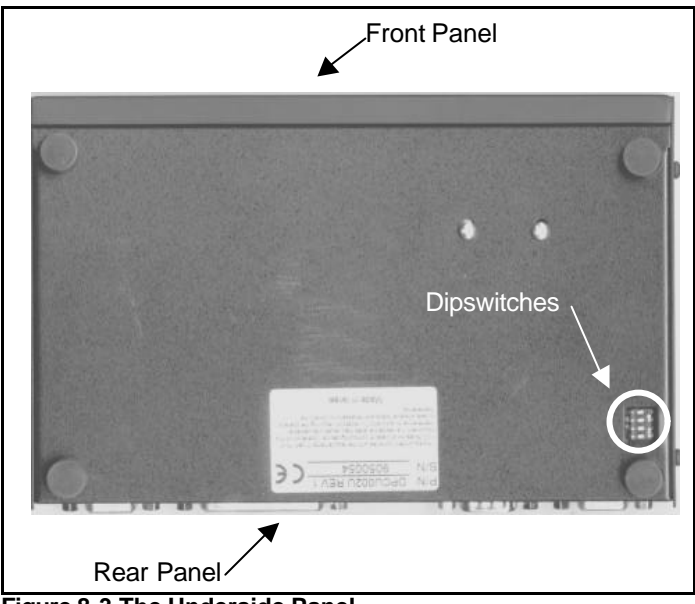

**Figure 8-3 The Underside Panel**

# **Dipswitch settings**

Each Dipswitch has a different function. These are explained below.

### **Dipswitches 1 and 2 – UNIX settings**

When using a UNIX computer set dipswitch 2 to the ON position and set dipswitch 1 according to the UNIX type as follows:

- $HP$  UNIX ON
- SGI UNIX, DEC ALPHA OFF

### **Dipswitch 3 – Hotkeys enabled/disabled**

You can disable the Duet TWP hotkeys. You may want to do this when cascading the Duet TWP with other devices, or when you don't want to use the hotkeys. Disable the hotkeys by setting dipswitch 3 to the ON position.

**Note!** The Hotkeys do not work in the Extender Mode.

### **Hotkeys currently available**

 $SHIFT + F11 - locks$  the other workstation and displays the same screen at both workstations.  $SHIFT + F12 - locks$  the other workstation and darken its screen.

 $SHIFT + F - generates a firmware version report.$ To find out the firmware version of the Duet TWP Central or Remote unit:

- 1. Open any text editor.
- 2. At the desired unit, press  $SHIFT + F$ . The firmware version of that unit appears on the screen.

### **Dipswitch 4 – Computer type**

Set dipswitch 4 to the ON position if you use the PC/AT computer with Duet TWP AT Kit. This dipswitch should be in the OFF position for the PS/2 computer.

# **Default setting**

The default setting for all dipswitches is OFF.

# **Changing a Dipswitch setting**

To change a Dipswitch setting of the Duet TWP Central/Extender unit - do the following:

- 1. Switch the computer off. The Central/Extender unit switches off automatically.
- 2. Make the desired change.
- 3. Switch the computer on.

# **Chapter 9: The Remote Unit**

This Chapter describes the front and rear panels of the *Duet TWP Remote unit*.

# **The Front Panel**

Figure 9-1 illustrates the *Duet TWP Remote unit's* front panel.

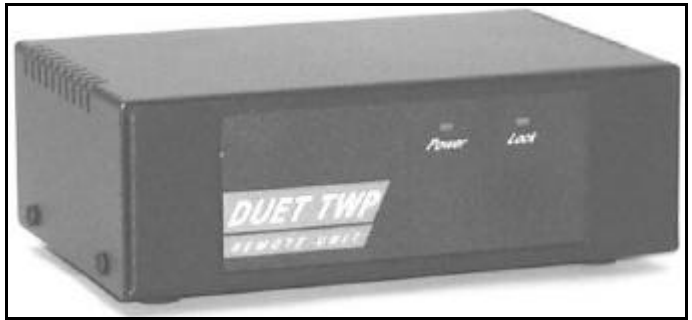

**Figure 9-1 The Front Panel**

#### **The Front Panel Indicators**

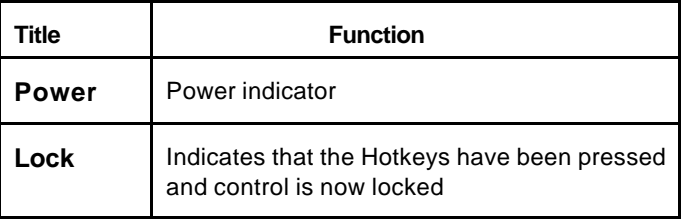

## **The Rear Panel**

Figure 9-2 illustrates the *Duet TWP Remote unit's* rear panel. Table 9-2 describes the basic hardware connections.

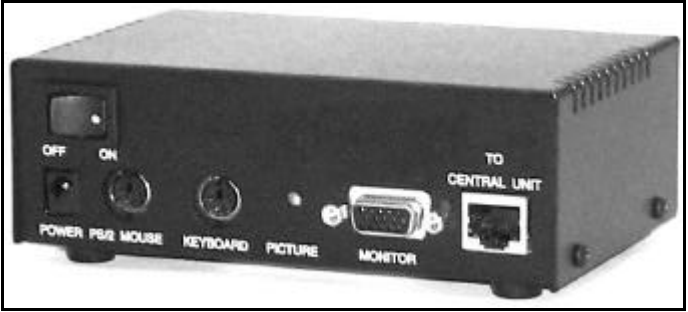

**Figure 9-2 The Rear Panel**

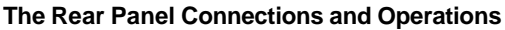

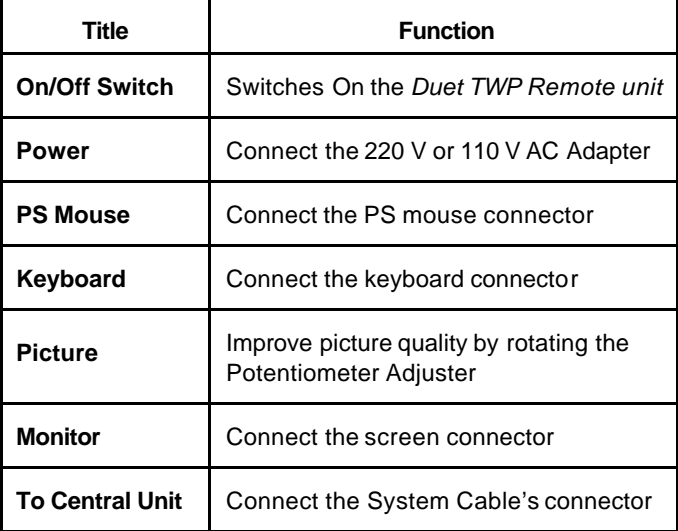

**The Remote Unit**

# **Chapter 10:The Long Range Remote Unit**

This Chapter describes the front, rear, and underside panels of the *Duet TWP Remote Long Range unit*.

# **The Front Panel**

Figure 10-1 illustrates the *Duet TWP Remote Long Range unit's* front panel.

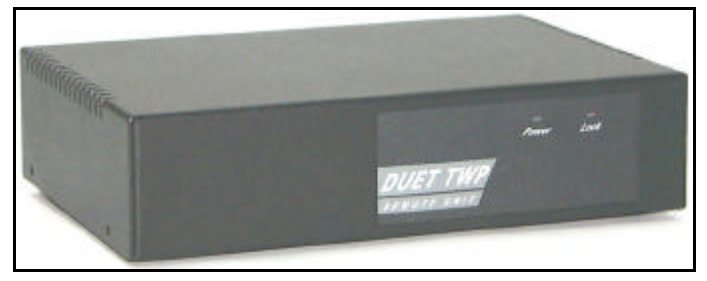

**Figure 10-1 The Front Panel**

**The Front Panel Indicators**

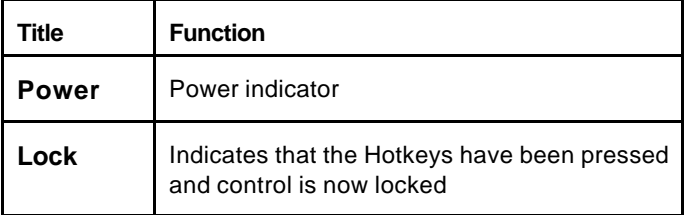

## **The Rear Panel**

Figure 10-2 illustrates the rear panel of the *Duet TWP Remote Long Range unit*.

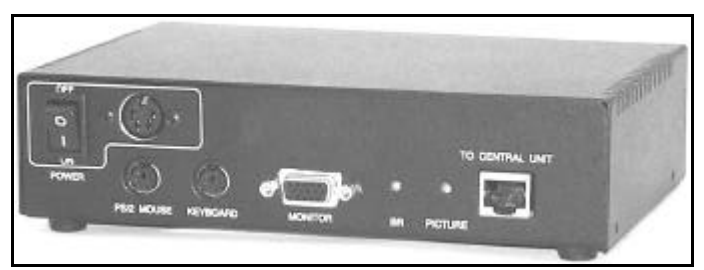

**Figure 10-2 The Rear Panel**

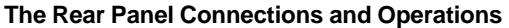

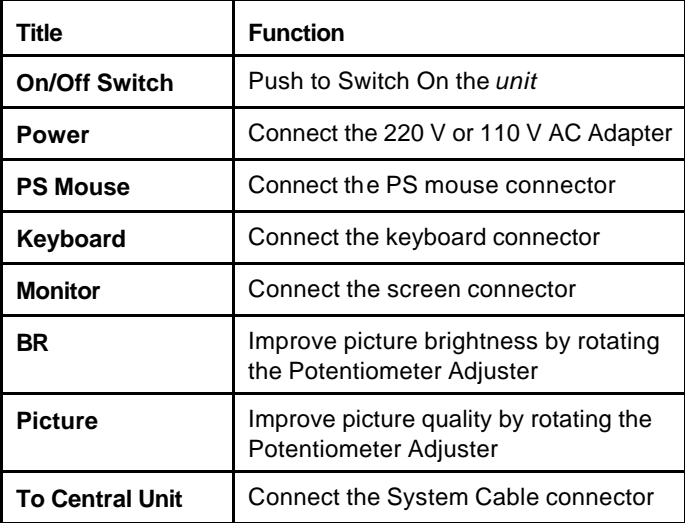

# **The Underside Panel**

Figure 10-3 illustrates the underside panel of the *Duet TWP Remote Long Range unit*, with four sets of Dipswitches, one of which is not used.

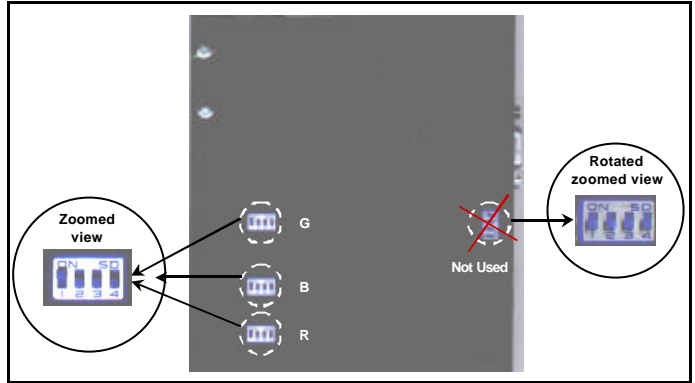

**Figure 10-3 The Underside Panel**

# **Dipswitch Settings**

All Dipswitch setting should be the same. RGB compensation demands identical settings for all 3 sets of Dipswitches, G, B, and R;

There are 4 Dipswitches. You set Dipswitches  $1 - 3$ according to the cable length, screen resolution and refresh rates. See the table on page 10-4.

**Please note!** Dipswitch number 4 is not used.

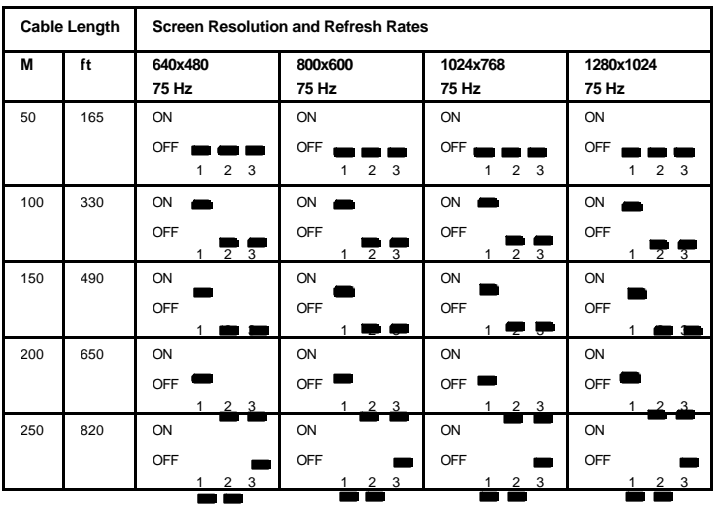

#### **The Remote Long Range Unit Dipswitch Settings**

# **Appendix A: Technical Specifications**

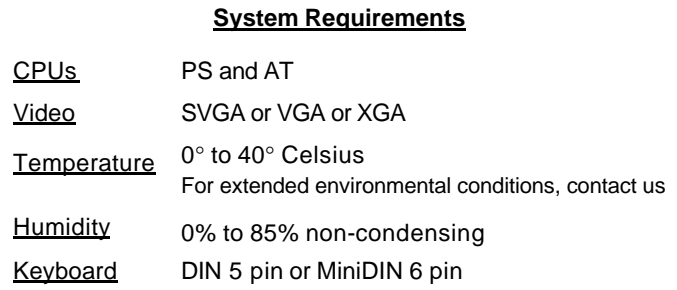

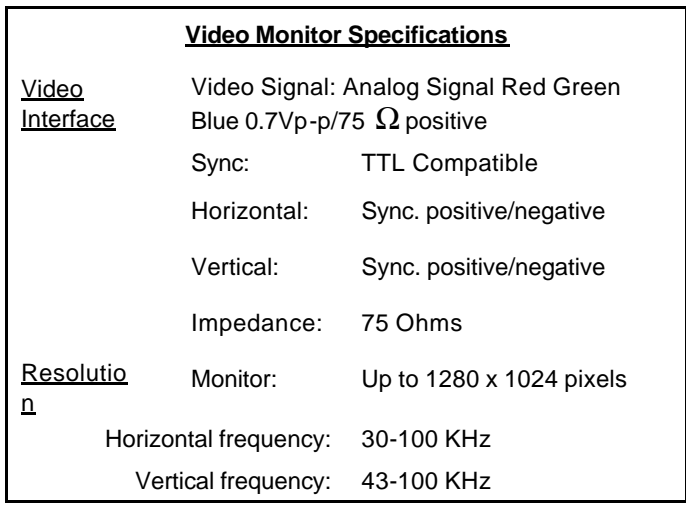

#### **Transmission Distances**

**From Duet TWP Remote Unit:** up to 110m/360ft

**From Duet TWP Remote Long Range Unit:** up to 250m/820ft

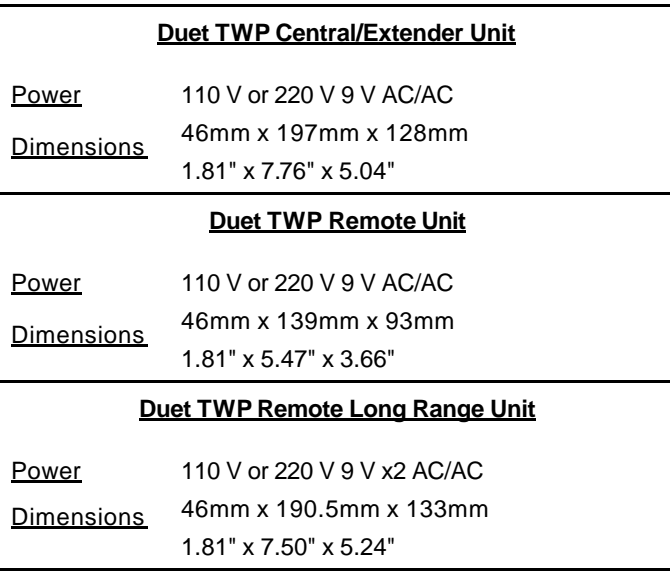

## **Appendix B: The Duet TWP Product Line**

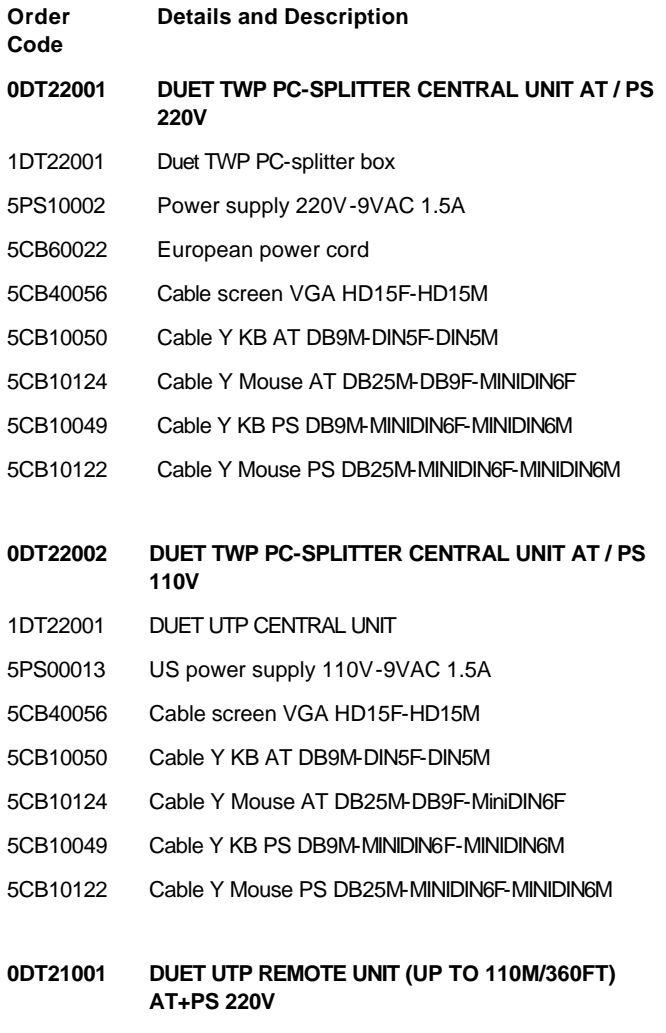

1DT21001 Duet TWP Remote box

#### **Accessories for Supervisor Matrix**

- 5CB10243 KB adapter. PS-AT miniDIN6M-DIN5F
- 5PS10002 Power supply 220V-9VAC 1.5A
- 5CB60022 European power cord
- **0DT21002 DUET TWP REMOTE UNIT (UP TO 110M/360FT) AT / PS 110V** 1DT21001 Duet TWP Remote box 5CB10243 KB adapter. PS-AT miniDIN6M-DIN5F 5PS00013 US power supply 110V-9VAC 1.5A **0DT21003 DUET TWP REMOTE UNIT LONG RANGE (UP TO 250M/820FT) AT / PS 220V**
- 1DT21003 Duet TWP Remote box long distance
- 5CB10243 KB adapter. PS-AT miniDIN6M-DIN5F
- 5PS10016 Power supply 220V-9VAC 1.5A
- 5CB60022 European power cord

#### **0DT21004 DUET TWP REMOTE UNIT LONG RANGE (UP TO 250M/820FT) AT / PS 110V**

- 1DT21003 Duet TWP Remote box long distance
- 5CB10243 KB adapter. PS-AT miniDIN6M-DIN5F
- 5PS20017 US power supply 110V-9VAC 1.5A
- 5CB60304 US power cord

#### **FTP CAT5 SYSTEM CABLE**

5CB20390/? FTP CAT5 Cable 4X2X24

# **Appendix C: Using the Hot-keys**

The Hot-keys, their functions and effects, are set out in the tables below.

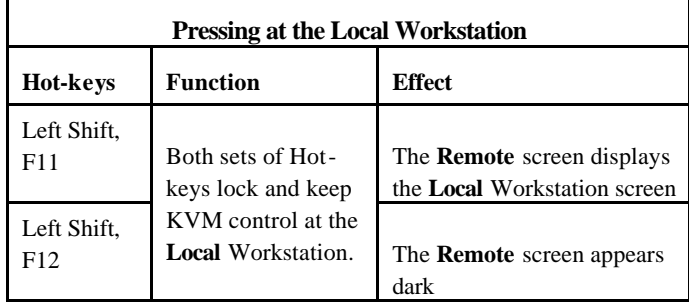

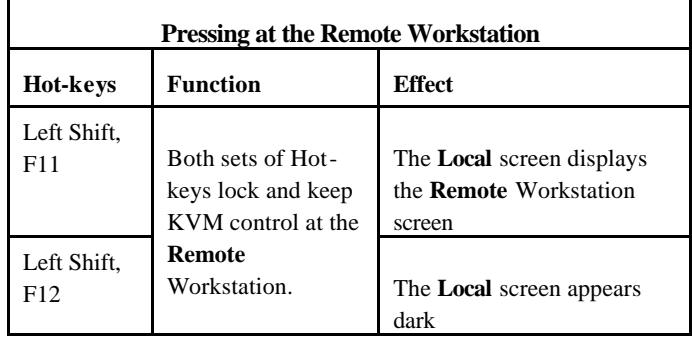

**NOTE!** To activate the Hot-Keys:

Press and release the **LEFT SHIFT** key before pressing F11 or F12.

To unlock KVM control, press the same Hot-keys again.

# **INDEX**

### A

Adjusting Brightness, 4-1, 7-2 Picture, 4-1, 7-1 Auto detecting KVM, 8-1

### C

Cable Keyboard, 3-5, 6-5 Mouse, 3-8, 6-8 Power, 3-11, 6-12 Screen, 3-10, 6-10 System, 3-2, 6-2 System pinout, 3-2, 6-2 Central, 1-1, 8-1 Compatibility, 5-1 Dimensions, A-2 Installation, 6-1 Operation, 7-1 Overview, 5-1

### D

Dipswitch Settings, 8-4, 10- 3

### E

Extender, 1-1, 2-1, 8-1 Compatibility, 2-1 Dimensions, A-2 Installation, 3-1 Operation, 4-1 Overview, 2-1

### H

Hot-keys, 7-2, C-1 Humidity, A-1

### L

Lock Mode, 7-2

### P

Product Line, B-1

### R

Remote Unit, 1-1, 3-12, 4-1, 6-14, A-2 Long Range, 1-1, 3-1, 3- 12, 4-1, 6-14, 10-1, 10-3, A-2

### S

System compatibility, 8-4

### T

Technical Specifications,  $A-1$ Transmission Distances, 1-1, A-2